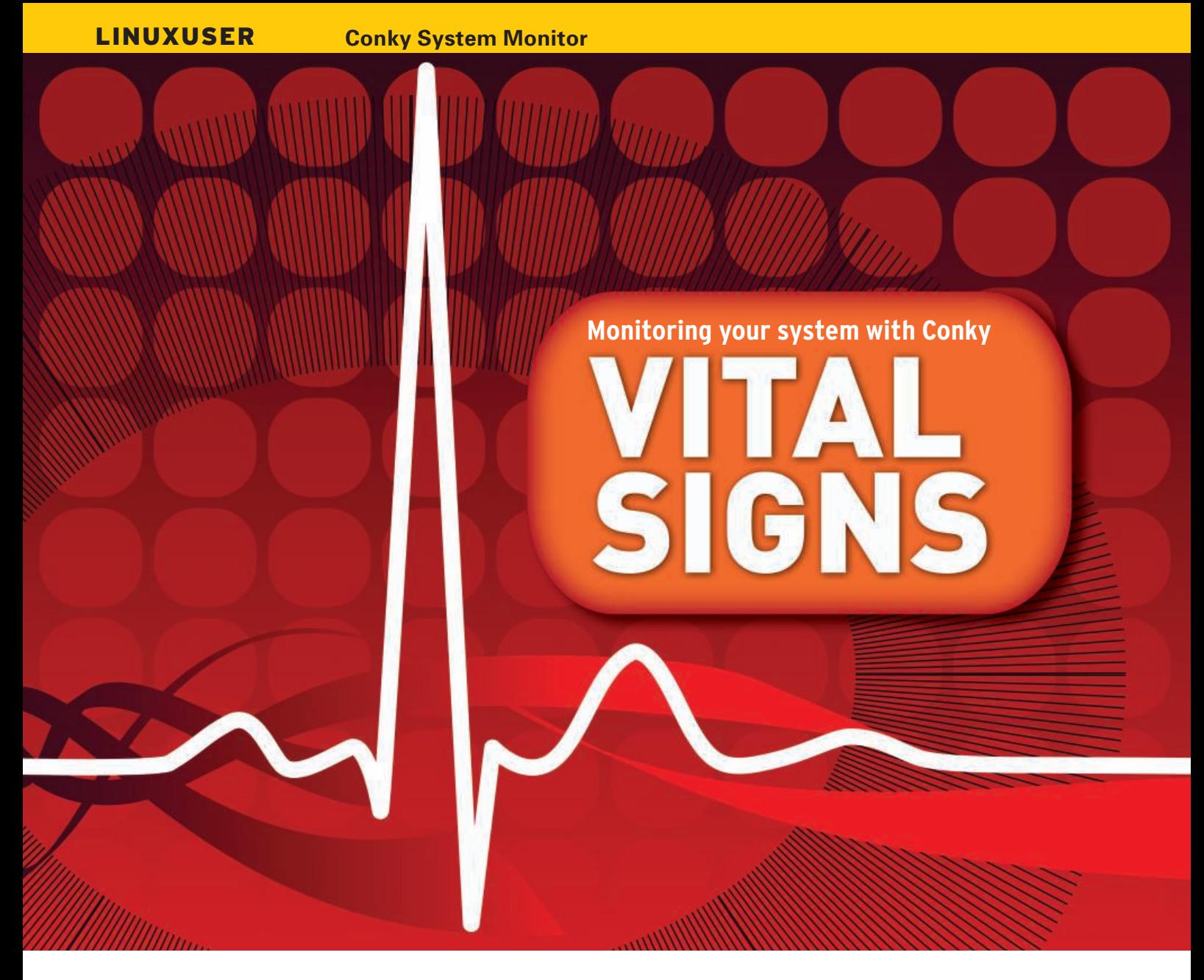

This light-weight system monitor keeps you informed about your com-

## puter's performance. **BY JAN RÄHM**

System monitoring utilities help<br>
users keep track of performance<br>
metrics, and the Linux environ-<br>
ment offers a variety of useful monitorystem monitoring utilities help users keep track of performance metrics, and the Linux environing utilities. One of the simplest and easiest of these monitoring tools is a desktop gem called Conky [1].

Conky's history goes back more than four years. At the time, the project was launched under the name Torsmo. After just one year, Conky forked from Torsmo. The project founders were inspired by the Canadian TV show "Trailer Park Boys" and chose one if its protagonists as the project name.

Conky not only displays CPU load and memory usage data, it also gives details on your hard disk and network traffic, evaluates the data from various sensors, integrates news feeds off the Internet,

and provides information on a media player if a player happens to be active. To configure what you want the system monitor to show and how you want it shown to you is quite simple.

## **Installation**

Conky is available from the repositories of most, but not all, popular distributions. Unless your choice of distribution does not come with Conky or – and this is more likely – you want to do something special with the tool, you will not need to build the system monitor yourself.

For an overview of the supported options, give the *./configure --help* command after downloading the source code package [2] and unpacking it in a directory of your choice.

At this point you will see a number of options that are enabled or disabled by default. For example, if you use the Audacious media player, you will want to enable matching support in Conky by specifying *--enable-audacious=yes*. If your computer does not have sensors that check the hard disk temperature, you might want to disable the corresponding feature, enabled by default, by

# Listing 1: conky.ds

(is (window\_class) "Conky") (begin (pin) (undecorate) (wintype "dock") (skip\_pager) (skip\_tasklist) (below) )

(if

)

specifying *--disable-hddtemp*. If you fail to do so, Conky will issue an error message when you try to launch it.

After completing the settings, you can build and install Conky in the normal

way: *make && make install*. Then give the *conky* command for a trial run. If you see a small window like that shown in Figure 1, or if Conky opens directly in the background as shown in Figure 2, the installation was successful.

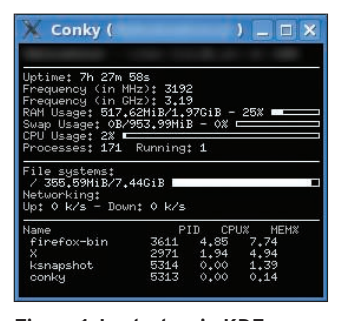

Figure 1: Locked up in KDE: Conky is trapped in a frame.

## **Values**

To customize Conky, the basic configuration file – depending on your distribution – is in */etc/conky/* or */usr/share/doc/ conky/examples/*. First copy the file to *~/.conkyrc* and open it in an editor.

The file with the settings is divided into two sections: program options in the first part and display options in the second part of *.conkyrc*. The *TEXT* line separates the two. All of the content after this is displayed onscreen. A pound sign (*#*) will not comment out a line but will also appear onscreen.

In the first part, program options, Conky expects instructions on functionality. For example, you can position the program in the top right corner of the screen with the *alignment top\_right* command, and *default\_color white* sets the default color to white.

The *update\_interval 1* option tells Conky to parse and output the values every second. The display options are too numerous for me to go into detail here. A list of common program and display options are on the project website [3] [4]. If you prefer to refer to screenshots, some grabs of the matching Conky configuration file are at the same address [5].

#### **Issue**

If you do not launch Conky in a separate window, but directly on the KDE or Gnome desktop, you are in for an unpleasant surprise.

Because both KDE and Gnome draw their own desktops without concerning themselves with Conky's attempts to add its own output, the program flickers or disappears, then reappears, and disappears again, and so on.

The options for both GUIs, titled *own\_*

*window* and *own\_window\_ transparent yes*, in *.conkyrc* tell Conky to use its own window and apply pseudotransparency to the window, respectively. Unfortunately, both desktops have a couple of issues with the transparency option.

To resolve this, look for and enable the *Support program in desktop window* option below *Look & Feel* |

*Desktop* | *General* in the KDE control center. Now when you launch Conky, it will appear onscreen and hopefully be flicker-free, although it will still use a black background instead of the KDE wallpaper. To change this, install Qiv [7], a tiny tool of just a couple of kilobytes, then launch it with the *qiv --root ~/background.png* command using your chosen background image.

As an alternative, you could also use Feh. The command here is *feh --bg-center ~/background.png*. Both Qiv and Feh

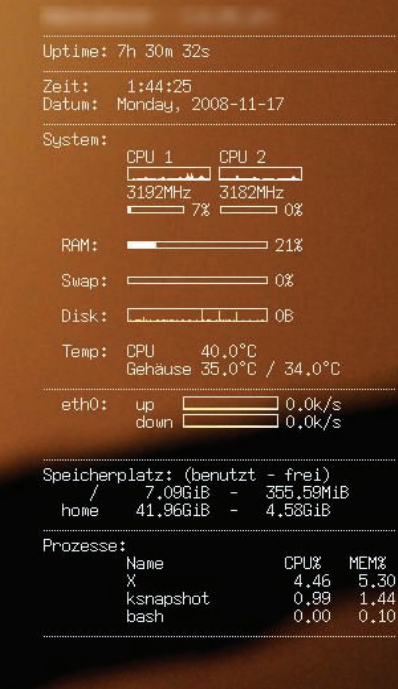

Figure 2: Transparent and elegant: On Fluxbox, Conky is drawn directly on the root window. This approach integrates the system monitor with the desktop and is less distracting.

make sure that the root window uses the KDE wallpaper. The situation is similar on Gnome, although the symptoms are different: missing icons on screen. The workaround in this case is the Devil's Pie [8] utility.

In your home directory, install the tool and create a hidden *.devilspie* directory. In the hidden directory, create a *conky.ds* file and open it for editing. Now copy the lines from Listing 1 into the file and launch the program by entering *devilspie* at the command line. After doing so, both Conky and the icons should be back to normal on the desktop.

#### **Conclusions**

Ever since the program was released I have been running Conky on my own desktop, and I have not experienced any problems in all these years – with the exception of a couple of kernel configuration changes that entailed device name changes in */sys* and necessitated some manual changes to the configuration file in rare cases. This probably makes Conky one of the best maintained, and definitely one of the most useful, programs in the world of open source.  $\blacksquare$ 

#### **INFO**

- [1] Conky: http://conky.sourceforge.net
- [2] Conky source code packages: http://sourceforge.net/projects/conky/
- [3] List of popular program options: http://conky.sourceforge.net/config\_ settings.html
- [4] List of popular display options: http://conky.sourceforge.net/ variables. html
- [5] Screenshots with configurations: http://conky.sourceforge.net/ screenshots. html
- [6] Detailed, commented configuration: http://wiki.ubuntuusers.de/Conky
- [7] Qiv homepage: http://www.klografx.net/qiv/
- [8] Devil's Pie: http://burtonini.com/ blog/computers/devilspie

Science journalist Jan Rähm writes stories and blogs about Linux and IT for LinuxUser, German national radio stations Deutschlandfunk and Deutschlandradio Kultur, and other **HE AUTHOR** media.